## **Account close and reopen**

You can use this quick reference guide as a fast reminder of the basic steps for closing and reopening accounts.

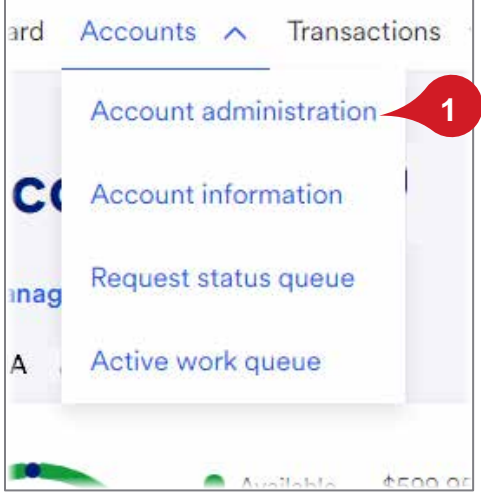

**1.** Select **Accounts>Account administration.**

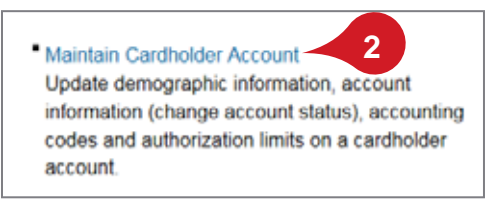

**2.** Click **Maintain Cardholder Account**.

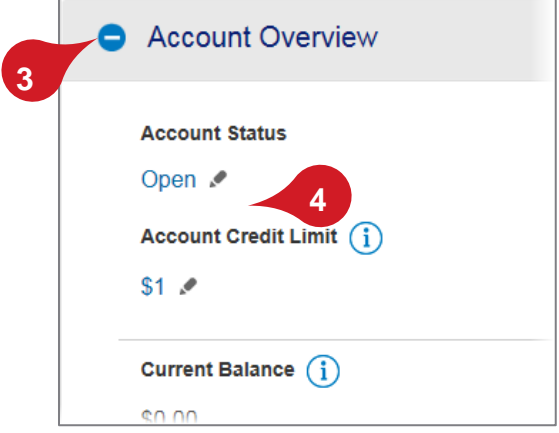

- **3.** Search and select the account, and then open the *Account Overview* section.
- **4.** Click the **Edit** icon.

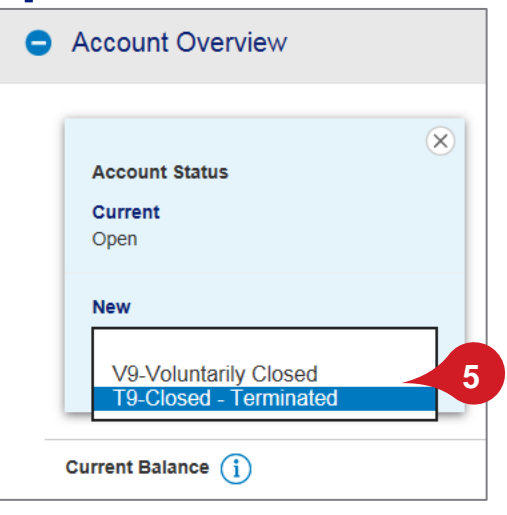

- **5.** To close an account, select **T9-Closed Terminated** for a permanent closing or **V9-Voluntarily Closed** for a temporary closing.
- **6.** To reopen an account, select **Open**.

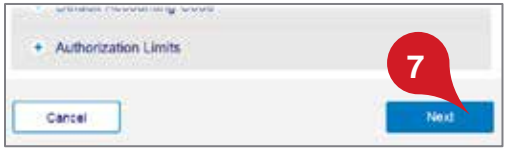

**7.** Click **Next**.

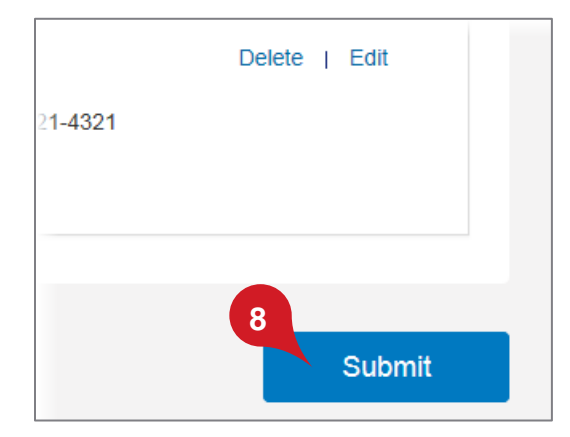

**8.** Review your changes and click **Submit**.

All trademarks are the property of their respective owners.

You may not reproduce this document, in whole or in part, without written permission. CAT ID: NA